# ์ ขั้นตอนในการลงทะเบียนเพื่อเข้าร่วมการประชุมสามัญผู้ถือหุ้นประจำปี 2567 **ผ่านสื่ออิเล็กทรอนิกส์(E-AGM)**

### **ขั้นตอนทตี่ ้องดา เนินการก่อนวันประชุม**

1. ผู้ถือหุ้นหรือผู้รับมอบฉันทะที่มีความประสงค์จะเข้าร่วมการประชุมผู้ถือหุ้นผ่านสื่ออิเล็กทรอนิกส์(E-AGM) จะต้องยื่นแบบฟอร์ม ลงทะเบียนส าหรับการประชุมผ่านสื่ออิเล็กทรอนิกส์ ผ่านระบบน าส่งเอกสาร โดยการสแกนผ่าน QR Code หรือ เข้าไปตามลิ้งก์ที่ปรากฏ ข้างล่างนี้

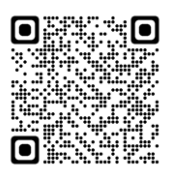

<https://osp.foqus.vc/registration/>

ท่านจะถูกน าเข้าไปสู่หน้าจอ(ตามตัวอย่างด้านล่าง) **บริษัทจะเปิดให้ลงทะเบียนตั้งแต่วันที่16-24เมษายน 2567เวลา 8.00 -17.00 น.** (เฉพาะวันทำการ ไม่รวมวันหยุดราชการและวันหยุดนักขัตฤกษ์) โดยระบบจะปิดการลงทะเบียนเมื่อการประชุมเสร็จสิ้น

#### **D**<sup>FOOUS</sup>

ระบบนำส่งเอกสาร สำหรับการประชมผ่านสื่ออิเล็กทรอนิกส์ E-Meeting

Document Registration System for E-Meeting

การประชุมและการลงคะแนนเสียงออนไลน์ของบริษัทควิดแลม<br>Quidlab Company Limited

การประชุมสามัญผู้ถือหุ่นประจำปี 2564 ในวันอังคารที่ 14 กันยายน 2564 เวลา 10.00 น.<br>Annual General Meeting of the Company's shareholders which will be held on Tuesday, 14th September 2021, at 10

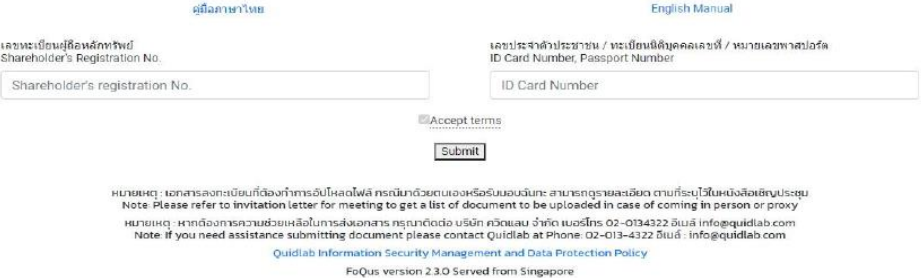

- 2. เมื่อเข้าสู่ระบบแล้ว ผู้ถือหุ้น หรือ ผู้รับมอบฉันทะจะต้องเตรียมข้อมูลเพื่อใช้กรอกในระบบ รายละเอียดดังนี้
	- $\triangleright$  เลขทะเบียนผู้ถือหลักทรัพย์
	- $\triangleright$  เลขบัตรประชาชน / เลขหนังสือเดินทาง / เลขทะเบียนนิติบุคคล
	- $\triangleright$  อีเมลที่ใช้สำหรับการรับ weblink ในการเข้าสู่การประชุม E-AGM ชื่อผู้ใช้ (Username) และรหัสผ่าน (Password) สำหรับการเข้า ร่วมประชุมผู้ถือหุ้นผ่านสื่ออิเล็กทรอนิกส์ (E-AGM)
	- $\triangleright$  หมายเลขโทรศัพท์มือถือ
	- ➢ เอกสารแสดงตนเพื่อยืนยันสิทธิในการเข้าร่วมประชุม โปรดศึกษาข้อมูล กรณีเป็นผู้ถือหุ้นบุคคลธรรมดาสัญชาติไทย สัญชาติ ต่างด้าว และผู้ถือหุ้นนิติบุคคล ทั้งที่มาประชุมด้วยตนเอง และกรณีมอบฉันทะตาม*ส่ิงทสี่ ่งมาด้วยล าดับที่6*

<u>สำหรับผู้ถือหุ้นท่านใดที่ได้มอบฉันทะให้แก่กรรมการอิสระของบริษัทเป็นผู้รับมอบฉันทะ ขอให้ท่านนำส่งเอกสารมาที่บริษัท **ภายในวันที่**</u> **22 เมษายน 2567** ตามที่อยู่ด้านล่างนี้ โดยไม่ต้องลงทะเบียนในระบบอีก ทั้งนี้ การลงคะแนนจะเป็นไปตามที่ระบุไว้ในแบบฟอร์ม หนังสือมอบฉันทะ

#### **บริษัท โอสถสภา จา กัด (มหาชน) ฝ่ายเลขานุการบริษัท ชั้น 10 อาคาร ๕ เลขที่348 ถนนรามค าแหง แขวงหัวหมาก เขตบางกะปิ กรุงเทพมหานคร 10240**

3. ระบบสามารถนำเข้าเอกสาร (อัปโหลด) ได้สูงสุด 5 ไฟล์เอกสารต่อการกดส่ง 1 ครั้ง โดยแต่ละไฟล์เอกสารต้องมีขนาดไม่เกิน 5 MB และจะต้องมีนามสกุลประเภทไฟล์เป็น jpg, png, gif, pdf (ท่านสามารถตรวจสอบนามสกุลไฟล์ได้หลังจุดท้ายชื่อไฟล์ของท่าน)

4. เมื่อขั้นตอนการกรอกข้อมูลเสร็จสิ้น ท่านสามารถนำข้อมูลสู่ระบบได้โดยการกดปุ่มส่ง "Submit" จะมีข้อความแจ้งผลว่าการส่งเอกสาร ส าเร็จหรือไม่ ปรากฏขึ้นมา

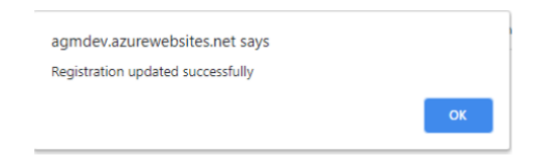

หากการส่งเอกสารไม่สำเร็จ ระบบจะขึ้นข้อความแจ้งสาเหตุที่ไม่สามารถอัปโหลดเอกสารได้ หากท่านไม่เข้าใจสาเหตุที่ได้รับแจ้งขอให้ ติดต่อ **บริษัท ควิดแลบ จ ากัด ("Quidlab") ซึ่งเป็นผู้ให้บริการของบริษัท เบอรโ์ทรศัพทต์ ิดต่อ 02-013-4322, 080-008-7616 หรือ email: [info@quidlab.com](mailto:info@quidlab.com)**

เมื่ออัปโหลดเอกสารเสร็จสิ้น ขอให้กดป่ม "Loaout" ท่านจะได้รับอีเมลยืนยันการส่งเอกสารสำเร็จ

5. เมื่อบริษัทได้ตรวจสอบเอกสารแล้ว ทาง Quidlab จะจัดส่งชื่อผู้ใช้ (username) และรหัสผ่าน (password) ไปพร้อมกับเว็บลิ้งค์ในการ เข้าร่วมประชุมผ่านสื่ออิเล็กทรอนิกส์และคู่มืออธิบายขั้นตอนการใช้งานระบบการเข้าประชุมผ่านสื่ออิเล็กทรอนิกส์(E-Meeting System) รวมทั้งขั้นตอนการลงคะแนนเสียงด้วย

### **ขอความกรุณาอย่าใหช้ื่อผู้ใช้(username) และรหัสผ่าน (password) แก่บุคคลอื่นใด**

ในกรณีที่ท่านยังไม่ได้รับการจัดส่งชื่อผู้ใช้ (username) และรหัสผ่าน (password) ภายในวันที่22เมษายน 2567 เวลา 15.00 น. หรือ ชื่อผู้ใช้ (username)และรหัสผ่าน (password)ของท่านใดเกิดสูญหาย โปรดติดต่อมายัง Quidlab โดยทันที

## **ขั้นตอนทตี่ ้องดา เนินการ ณ วันประชุม**

- 6. ส าหรับการเข้าร่วมประชุมท่านสามารถใช้อุปกรณ์สื่อสารทางอิเล็กทรอนิกส์ใด ๆ อาทิ คอมพิวเตอร์ แล็ปท็อป แท็บเล็ต หรือโทรศัพท์สมาร์ท โฟน โดยขอให้ท่านกรุณาอ่านคู่มือโดยละเอียดตาม email ที่ส่งไปถึงท่าน โดยระบบการเข้าประชุมผ่านสื่ออิเล็กทรอนิกส์ (E-Meeting System) จะเปิดออนไลน์ก่อนการประชุม 60 นาที ในเวลา 13.00 น. เพื่ออำนวยความสะดวกในการเข้าสู่ระบบเพื่อเข้าร่วมประชุม อย่างไรก็ตาม การถ่ายทอดสดการประชุมจะเริ่มในเวลา 14.00 น. เท่านั้น
- 7. ส าหรับการลงคะแนนเสียงในระหว่างการประชุมสามัญผู้ถือหุ้นผ่านสื่ออิเล็กทรอนิกส์ (E-AGM) ท่านสามารถลงคะแนนเสียงของตนใน ้แต่ละวาระการประชุม โดยเลือก **"เห็นชอบ**" หรือ **"ไม่เห็นชอบ**" หรือ **"งดออกเสียง**" สำหรับท่านที่ไม่ได้ลงคะแนนเสียงในวาระการ ประชุมใด ๆ ระบบจะท าการนับคะแนนเสียงของท่านเป็น **"เห็นชอบ"** โดยอัตโนมัติ
- 8. หากท่านต้องการสอบถามคำถามในระหว่างการประชุมผู้ถือหุ้นผ่านสื่ออิเล็กทรอนิกส์ (E-AGM)
	- ี (1) **สอบถามด้วยการพิมพ์ข้อความ** ขอให้ท่านกดปุ่มเมนู "ถามคำถาม" และทำการพิมพ์ข้อความที่ท่านต้องการสอบถามใน ่ หน้าต่างแชท และกด "ส่ง" ซึ่งคำถามดังกล่าวจะถูกจัดส่งมายังบริษัท โดยบริษัทจะตอบคำถามในวาระที่เกี่ยวข้องกับคำถามนั้นๆ
	- (2) **สอบถามด้วยเสียง** ขอให้ท่านกดปุ่มเมนู "สัญลักษณ์ยกมือ" และรอให้ทางบริษัทอนุญาต ซึ่งเมื่อบริษัทให้ความยินยอมแล้ว ่ เจ้าหน้าที่ของบริษัทจะอนุญาตให้ท่านสามารถเปิดกล้องและไมโครโฟนได้ จากนั้นท่านจึงสามารถถามคำถามได้ (หมายเหตุ: วิธีการนี้จะใช้เฉพาะกรณีที่ท่านยินยอมให้ระบบสามารถเข้าถึงกล้องและไมโครโฟนได้เท่านั้น)
- ่ 9. สำหรับคำถามใด ๆ ที่ไม่ได้ตอบในระหว่างการประชุมผู้ถือหุ้น บริษัทจะแสดงคำตอบไว้เอกสารแนบท้ายรายงานการประชุมผู้ถือหุ้น

**สแกน QR Code หนังสือเชิญประชุมสามัญผู้ถอืหุน้ ประจา ปี2567 และเอกสารประกอบการประชุม แบบแสดงรายการข้อมูลประจา ปี/ รายงานประจ าปี 2566 (แบบ 56-1 One Report)**

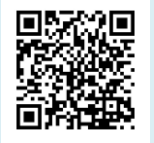

**สอบถามรายละเอียดเพมิ่ เตมิ หรือ พบปัญหาขัดข้องการใช้งานระบบการประชุมผ่านสื่ออิเล็กทรอนิกส์ ติดต่อ 02-013-4322, 080-008-7616 หรือ email: [info@quidlab.com](mailto:info@quidlab.com) ระหว่างวันที่16-24 เมษายน 2567 เวลา 8.00 - 17.00 น.**  (เฉพาะวันทำการ ไม่รวมวันหยุดราชการและวันหยุดนักขัตฤกษ์ จนกว่าการประชุมจะเสร็จสิ้น)